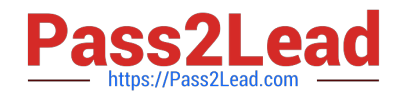

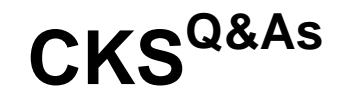

Certified Kubernetes Security Specialist (CKS) Exam

# **Pass Linux Foundation CKS Exam with 100% Guarantee**

Free Download Real Questions & Answers **PDF** and **VCE** file from:

**https://www.pass2lead.com/cks.html**

# 100% Passing Guarantee 100% Money Back Assurance

Following Questions and Answers are all new published by Linux Foundation Official Exam Center

**63 Instant Download After Purchase** 

- **@ 100% Money Back Guarantee**
- 365 Days Free Update
- 800,000+ Satisfied Customers

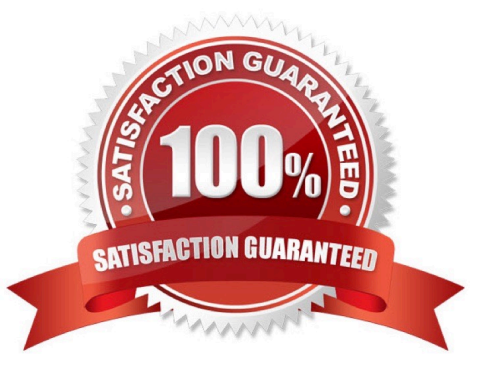

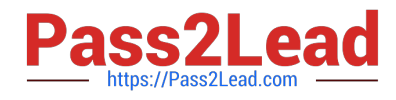

**QUESTION 1**

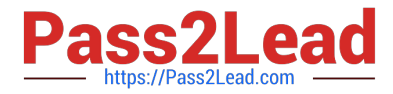

candidate@cli:~\$ kubectl config use-context KSSH00401 Switched to context "KSSH00401". candidate@cli:~\$ ssh kssh00401-workerl Warning: Permanently added '10.240.86.172' (ECDSA) to the list of known hosts. The programs included with the Ubuntu system are free software; the exact distribution terms for each program are described in the individual files in /usr/share/doc/\*/copyright. Ubuntu comes with ABSOLUTELY NO WARRANTY, to the extent permitted by applicable law. root@kssh00401-worker1:~# head /etc/apparmor.d/nginx apparmor #include <tunables/global> profile nginx-profile-2 flags=(attach disconnected, mediate deleted) { #include <abstractions/base><br>network inet tcp, network inet udp, network inet icmp, deny network raw, root@kssh00401-worker1:~# apparmor\_parser -q /etc/apparmor.d/nginx\_apparmor root@kssh00401-workerl:~# exit logout Connection to 10.240.86.172 closed. candidate@cli:~\$ cat KSSH00401/nginx-pod.yaml apiVersion: v1 kind: Pod metadata: name: nginx-pod spec: containers: name: nginx-pod image: nginx:1.19.0 ports: containerPort: 80 candidate@cli:~\$ vim KSSH00401/nginx-pod.yaml dind: Pod name: nginx-pod container.apparmor.security.beta.kubernetes.io/nginx-pod: localhost/nginx-pr name: nginx-pod image: nginx:1.19.0 candidate@cli:~\$ vim KSSH00401/nginx-pod.yaml candidate@cli:~\$ kubectl create -f KSSH00401/nginx-pod.yaml pod/nginx-pod created candidate@cli:~\$ cat KSSH00401/nginx-pod.yaml apiVersion: vl kind: Pod metadata: name: nginx-pod annotations: container.apparmor.security.beta.kubernetes.io/nginx-pod: localhost/nginx-profile-2 spec: containers: name: nginx-pod image: nginx:1.19.0 ports: containerPort: 80

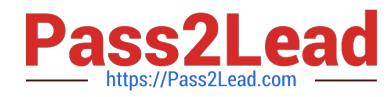

Fix all issues via configuration and restart the affected components to ensure the new setting takes effect. Fix all of the following violations that were found against the API server:

1.

Ensure that the RotateKubeletServerCertificate argument is set to true.

2.

Ensure that the admission control plugin PodSecurityPolicy is set.

3.

Ensure that the --kubelet-certificate-authority argument is set as appropriate. Fix all of the following violations that were found against the Kubelet:

1.

Ensure the --anonymous-auth argument is set to false.

2.

Ensure that the --authorization-mode argument is set to Webhook. Fix all of the following violations that were found against the ETCD:

1.

Ensure that the --auto-tls argument is not set to true

2.

Ensure that the --peer-auto-tls argument is not set to true

Hint: Take the use of Tool Kube-Bench

A. See the below.

B. PlaceHolder

Correct Answer: A

Fix all of the following violations that were found against the API server:

a. Ensure that the RotateKubeletServerCertificate argument is set to true.

apiVersion: v1 kind: Pod metadata: creationTimestamp: null labels: component: kubelet tier: control-plane name: kubelet namespace: kube-system spec: containers:

-command:

-

-kube-controller-manager + - --feature-gates=RotateKubeletServerCertificate=true image: gcr.io/google\_containers/kubelet-amd64:v1.6.0 livenessProbe: failureThreshold: 8 httpGet: host: 127.0.0.1 path: /healthz port: 6443 scheme: HTTPS initialDelaySeconds: 15 timeoutSeconds: 15 name: kubelet resources: requests: cpu: 250m volumeMounts:

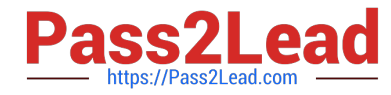

mountPath: /etc/kubernetes/ name: k8s readOnly: true

mountPath: /etc/ssl/certs name: certs

mountPath: /etc/pki name: pki hostNetwork: true volumes:

hostPath: path: /etc/kubernetes name: k8s

hostPath: path: /etc/ssl/certs name: certs

hostPath: path: /etc/pki name: pki

b.

-

-

-

-

-

Ensure that the admission control plugin PodSecurityPolicy is set.

audit: "/bin/ps -ef | grep \$apiserverbin | grep -v grep"

tests:

test\_items:

-flag: "--enable-admission-plugins"

compare:

op: has

value: "PodSecurityPolicy"

set: true

remediation: |

Follow the documentation and create Pod Security Policy objects as per your environment.

Then, edit the API server pod specification file \$apiserverconf

on the master node and set the --enable-admission-plugins parameter to a

value that includes PodSecurityPolicy :

--enable-admission-plugins=...,PodSecurityPolicy,...

Then restart the API Server.

scored: true

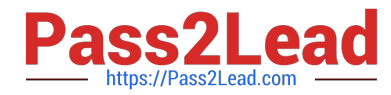

c. Ensure that the --kubelet-certificate-authority argument is set as appropriate. audit: "/bin/ps -ef | grep \$apiserverbin | grep -v grep"

tests: test\_items:

-flag: "--kubelet-certificate-authority"

set: true

remediation: |

Follow the Kubernetes documentation and setup the TLS connection between the

apiserver and kubelets. Then, edit the API server pod specification file

\$apiserverconf on the master node and set the --kubelet-certificate-authority

parameter to the path to the cert file for the certificate authority.

--kubelet-certificate-authority=

scored: true

Fix all of the following violations that were found against the ETCD:

a.

 Ensure that the --auto-tls argument is not set to true Edit the etcd pod specification file \$etcdconf on the masternode and either remove the -- auto-tls parameter or set it to false.--auto-tls=false

b.

Ensure that the --peer-auto-tls argument is not set to true

Edit the etcd pod specification file \$etcdconf on the masternode and either remove the -- peer-auto-tls parameter or set it to false.--peer-auto-tls=false

#### **QUESTION 2**

You must complete this task on the following cluster/nodes: Cluster: immutable-cluster

Master node: master1

Worker node: worker1

You can switch the cluster/configuration context using the following command:

[desk@cli] \$ kubectl config use-context immutable-cluster

Context: It is best practice to design containers to be stateless and immutable.

Task:

Inspect Pods running in namespace prod and delete any Pod that is either not stateless or not immutable.

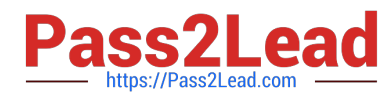

Use the following strict interpretation of stateless and immutable:

1.

Pods being able to store data inside containers must be treated as not stateless.

Note: You don\\'t have to worry whether data is actually stored inside containers or not already.

2.

Pods being configured to be privileged in any way must be treated as potentially not stateless or not immutable.

- A. See the explanation below
- B. PlaceHolder

Correct Answer: A

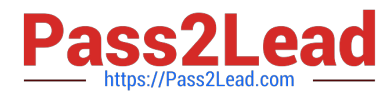

**Explanation/Reference:** candidate@cli:~\$ kubectl config use-context KSRS00501 Switched to context "KSRS00501" candidate@cli:~\$ kubectl get pod -n testing **NAME** READY STATUS RESTARTS AGE  $1/1$ Running  $6h31m$ app frontend  $1/1$ Running  $\overline{0}$  $6h32m$  $1/1$ Running  $6h31m$  $\overline{0}$ smtp candidate@cli:~\$ kubectl get pod/app -n testing -o yaml - lastProbeTime: null lastTransitionTime: "2022-05-20T08:40:35Z" status: "True" type: PodScheduled containerStatuses: containerID: docker://11143682c400984c9faf3dff1e056d4b00a7eb1de007fe1834be0a84fa146e18 image: nginx:latest imageID: docker-pullable://nginx@sha256:2d17cc4981bf1e22a87ef3b3dd20fbb72c3868738e3f3076 62eb40e2630d4320 lastState: {} name: app-container ready: true restartCount: 0 started: true state: running: startedAt: "2022-05-20T08:40:37Z" hostIP: 10.240.86.141 phase: Running podIP: 10.10.1.3 podIPs:  $-$  ip: 10.10.1.3 qosClass: BestEffort startTime: "2022-05-20T08:40:35Z" candidate@cli:~\$ kubectl get pod/app -n testing -o yaml | grep -E 'privileged|ReadOnlyFileSy stem' privileged: true candidate@cli:~\$ kubectl get pod/frontend -n testing -o yaml | grep -E 'privileged|ReadOnlyF ileSystem' jed: false candidate@cli:~\$ kubectl get pod/smtp -n testing -o yaml | grep -E 'privileged|ReadOnlyFileS ystem' civileged: true candidate@cli:~\$ kubectl get pod -n testing -o yaml | grep -i ReadOnly readOnlyRootFilesystem: false<br>readOnly: true<br>readOnlyRootFilesystem: true eadOnlyRootFi<br>eadOnly: true OnlyRootFilesystem: false adonly: true candidate@cli:~\$ kubectl get pod/smtp -n testing -o yaml | grep -E 'privileged|readOnlyRootF ileSystem' d: true candidate@cli:~\$ kubectl get pod/app -n testing -o yaml | grep -E 'privileged|readOnlyRootFi leSystem' ed: true candidate@cli:~\$ kubectl get pod/frontend -n testing -o yaml | grep -E 'privileged|readOnlyR ootFileSystem' d: false candidate@cli:~\$ kubectl get pod/frontend -n testing -o yaml | grep -E 'privileged|readOnlyR ootFilesystem' resystem<br>privileged: true<br>readOnlyRootFiles tem: false candidate@cli:~\$ kubectl delete pod/app -n testing pod "app" deleted candidate@cli:~\$ kubectl get pod/smtp -n testing -o yaml | grep -E 'privileged|readOnlyRootF ilesystem' stem<br>privileged: true<br>readOnlyRootFile stem: false candidate@cli:~\$ kubectl delete pod/smtp -n testing pod "smtp" deleted

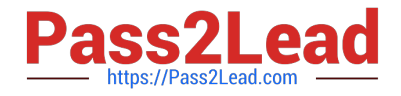

## **QUESTION 3**

Create a PSP that will only allow the persistentvolumeclaim as the volume type in the namespace restricted.

Create a new PodSecurityPolicy named prevent-volume-policy which prevents the pods which is having different volumes mount apart from persistentvolumeclaim.

Create a new ServiceAccount named psp-sa in the namespace restricted.

Create a new ClusterRole named psp-role, which uses the newly created Pod Security Policy prevent-volume-policy

Create a new ClusterRoleBinding named psp-role-binding, which binds the created ClusterRole psp-role to the created SA psp-sa.

Hint:

Also, Check the Configuration is working or not by trying to Mount a Secret in the pod maifest, it should get failed.

POD Manifest:

1.

apiVersion: v1

2.

kind: Pod

#### 3.

metadata:

4.

name:

5.

spec:

6.

containers:

7.

- name:

8.

image:

9.

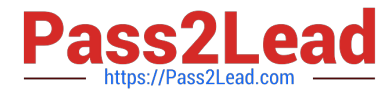

volumeMounts: 10.- name: 11.mountPath: 12.volumes: 13.- name: 14.secret: 15.secretName:

A. See the below:

B. PlaceHolder

Correct Answer: A

apiVersion: policy/v1beta1

kind: PodSecurityPolicy

metadata:

name: restricted

annotations:

seccomp.security.alpha.kubernetes.io/allowedProfileNames:

\\'docker/default,runtime/default\\'

apparmor.security.beta.kubernetes.io/allowedProfileNames: \\'runtime/default\\' seccomp.security.alpha.kubernetes.io/defaultProfileName: \\'runtime/default\\' apparmor.security.beta.kubernetes.io/defaultProfileName: \\'runtime/default\\' spec:

privileged: false

# Required to prevent escalations to root.

allowPrivilegeEscalation: false

# This is redundant with non-root + disallow privilege escalation, # but we can provide it for defense in depth.

requiredDropCapabilities:

-ALL

# Allow core volume types.

volumes:

-\\'configMap\\'

-\\'emptyDir\\'

-\\'projected\\'

-\\'secret\\'

-\\'downwardAPI\\'

# Assume that persistent Volumes set up by the cluster admin are safe to use.

-\\'persistentVolumeClaim\\'

hostNetwork: false

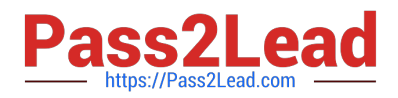

hostIPC: false

hostPID: false

runAsUser:

# Require the container to run without root privileges.

rule: \\'MustRunAsNonRoot\\'

seLinux:

# This policy assumes the nodes are using AppArmor rather than SELinux.

rule: \\'RunAsAny\\'

supplementalGroups:

rule: \\'MustRunAs\\'

ranges:

# Forbid adding the root group.

min: 1

-

max: 65535

fsGroup:

rule: \\'MustRunAs\\'

ranges:

# Forbid adding the root group.

min: 1

max: 65535

readOnlyRootFilesystem: false

#### **QUESTION 4**

Secrets stored in the etcd is not secure at rest, you can use the etcdctl command utility to find the secret value for e.g:ETCDCTL\_API=3 etcdctl get /registry/secrets/default/cks-secret --cacert="ca.crt" -- cert="server.crt" --key="server.key" Output

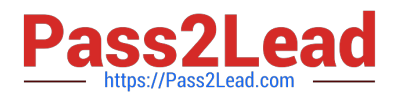

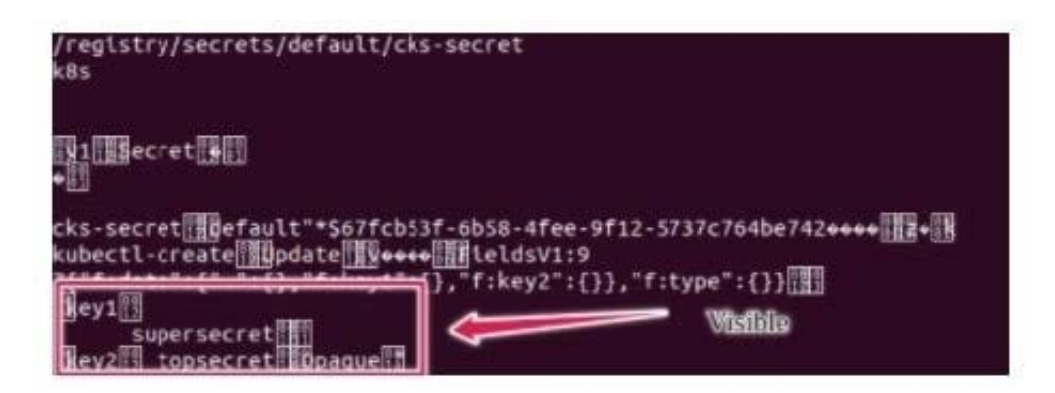

Using the Encryption Configuration, Create the manifest, which secures the resource secrets using the provider AES-CBC and identity, to encrypt the secret-data at rest and ensure all secrets are encrypted with the new configuration.

A. See explanation below.

B. PlaceHolder

Correct Answer: A

1.

ETCD secret encryption can be verified with the help of etcdctl command line utility.

2.

ETCD secrets are stored at the path /registry/secrets/\$namespace/\$secret on the master node.

3.

The below command can be used to verify if the particular ETCD secret is encrypted or not.

# ETCDCTL\_API=3 etcdctl get /registry/secrets/default/secret1 [...] | hexdump -C

**QUESTION 5**

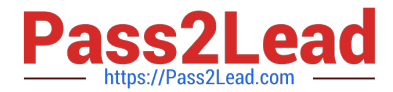

```
candidate@cli:~$ kubectl config use-context KSRS00602
Switched to context "KSRS00602".
candidate@cli:~$ ssh ksrs00602-master
Warning: Permanently added '10.240.86.243' (ECDSA) to the list of known hosts.
The programs included with the Ubuntu system are free software;
the exact distribution terms for each program are described in the
individual files in /usr/share/doc/*/copyright.
Ubuntu comes with ABSOLUTELY NO WARRANTY, to the extent permitted by
applicable law.
root@ksrs00602-master:~# cat /etc/kubernetes/logpolicy/sample-policy.yaml
apiVersion: audit.k8s.io/v1
kind: Policy
# Don't generate audit events for all requests in RequestReceived stage.
omitStages:
  - "RequestReceived"
rules:
  # Don't log watch requests by the "system: kube-proxy" on endpoints or services
  - level: None
   users: ["system: kube-proxy"]
   verbs: ["watch"]
   resources:
    - group: "" # core API group
      resources: ["endpoints", "services"]
  # Don't log authenticated requests to certain non-resource URL paths.
  - level: None
   userGroups: ["system:authenticated"]
   nonResourceURLs:
    - "/api*" # Wildcard matching.
    - "/version"
  # Edit form here below
root@ksrs00602-master:~# vim /etc/kubernetes/logpolicy/sample-policy.yaml
```
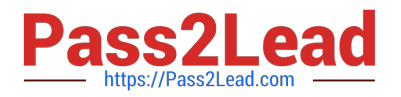

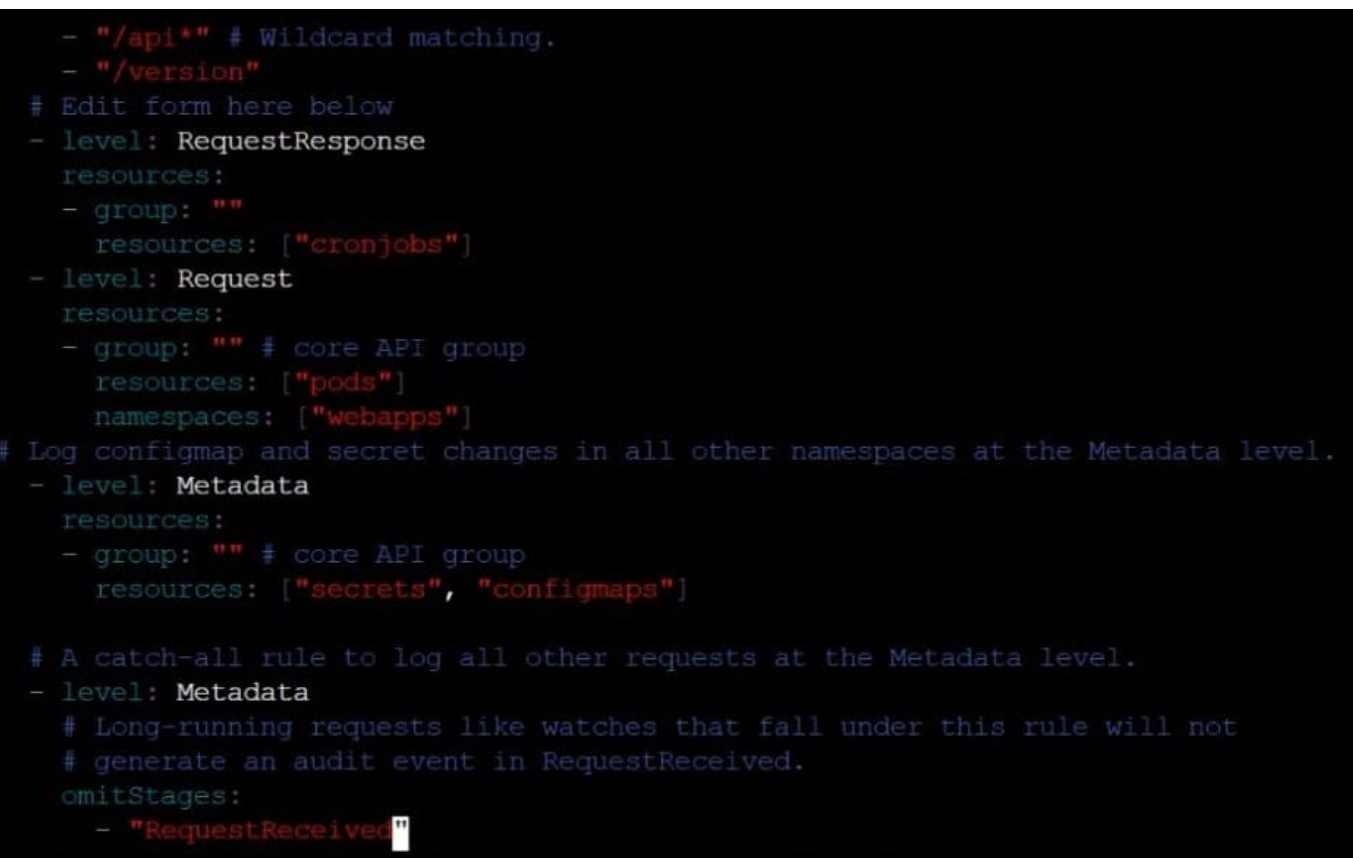

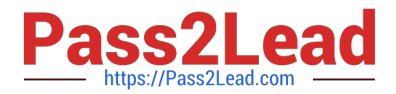

- "/version" # Edit form here below - level: RequestResponse resources: -  $group: ""$ resources: ["cronjobs"] - level: Request resources: - group: "" # core API group resources: ["pods"] namespaces: ["webapps"] # Log configmap and secret changes in all other namespaces at the Metadata level. - level: Metadata resources: - group: "" # core API group resources: ["secrets", "configmaps"] # A catch-all rule to log all other requests at the Metadata level. - level: Metadata # Long-running requests like watches that fall under this rule will not # generate an audit event in RequestReceived. omitStages: - "RequestReceived" root@ksrs00602-master:~# vim /etc/kubernetes/loqpolicy/sample-policy.yaml root@ksrs00602-master:~# vim /etc/kubernetes/manifests/kube-apiserver.yaml component: kube-apiserver tier: control-plane hame: kube-apiserver mamespace: kube-system - kube-apiserver  $-$  --advertise-address=10.240.86.243 - --allow-privileged= - --audit-policy-file=/etc/kubernetes/logpolicy/sample-policy.yaml - --audit-log-path=/var/log/kubernetes/kubernetes-logs.txt - --audit-log-maxbackup=1 - --audit-log-maxage=30 - --authorization-mode=Node, RBAC - -- client-ca-file=/etc/kubernetes/pki/ca.crt - -- enable-admission-plugins=NodeRestriction - -- enable-bootstrap-token-auth= - -- etcd-cafile=/etc/kubernetes/pki/etcd/ca.crt # A catch-all rule to log all other requests at the Metadata level. level: Metadata # Long-running requests like watches that fall under this rule will not # generate an audit event in RequestReceived. omitStages: - "RequestReceived" root@ksrs00602-master:~# vim /etc/kubernetes/logpolicy/sample-policy.yaml root@ksrs00602-master:~# vim /etc/kubernetes/manifests/kube-apiserver.yaml root@ksrs00602-master:~# systemctl daemon-reload root@ksrs00602-master:~# systemctl restart kubelet.service root@ksrs00602-master:~# systemctl enable kubelet root@ksrs00602-master:~# exit logout Connection to 10.240.86.243 closed.

candidate@cli:~\$

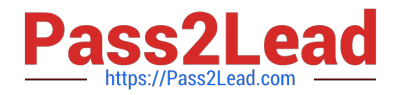

You can switch the cluster/configuration context using the following command:

[desk@cli] \$ kubectl config use-context dev

Context:

A CIS Benchmark tool was run against the kubeadm created cluster and found multiple issues that must be addressed.

Task:

Fix all issues via configuration and restart the affected components to ensure the new settings take effect.

Fix all of the following violations that were found against the API server:

1.2.7 authorization-mode argument is not set to AlwaysAllow FAIL

- 1.2.8 authorization-mode argument includes Node FAIL
- 1.2.7 authorization-mode argument includes RBAC FAIL
- Fix all of the following violations that were found against the Kubelet:
- 4.2.1 Ensure that the anonymous-auth argument is set to false FAIL
- 4.2.2 authorization-mode argument is not set to AlwaysAllow FAIL (Use Webhook autumn/authz where possible)
- Fix all of the following violations that were found against etcd:
- 2.2 Ensure that the client-cert-auth argument is set to true
- A. See the explanation below
- B. PlaceHolder

#### Correct Answer: A

worker1 \$ vim /var/lib/kubelet/config.yaml uk.co.certification.simulator.questionpool.PList@132b77a0 worker1 \$ systemctl restart kubelet. # To reload kubelet configssh to master1master1 \$ vim /etc/kubernetes/manifests/kubeapiserver.yaml- -- authorizationmode=Node,RBACmaster1 \$ vim /etc/kubernetes/manifests/etcd.yaml- --client-certauth=true

Explanationssh to worker1worker1 \$ vim /var/lib/kubelet/config.yaml apiVersion: kubelet.config.k8s.io/v1beta1 authentication: anonymous: enabled: true #Delete this enabled: false #Replace by this webhook: cacheTTL: 0s enabled: true x509: clientCAFile: /etc/kubernetes/pki/ca.crt authorization: mode: AlwaysAllow #Delete this mode: Webhook #Replace by this webhook: cacheAuthorizedTTL: 0s cacheUnauthorizedTTL: 0s cgroupDriver: systemd clusterDNS:

-10.96.0.10 clusterDomain: cluster.local cpuManagerReconcilePeriod: 0s evictionPressureTransitionPeriod: 0s fileCheckFrequency: 0s healthzBindAddress: 127.0.0.1 healthzPort: 10248 httpCheckFrequency: 0s imageMinimumGCAge: 0s kind: KubeletConfiguration logging: {} nodeStatusReportFrequency: 0s nodeStatusUpdateFrequency: 0s resolvConf: /run/systemd/resolve/resolv.conf rotateCertificates: true runtimeRequestTimeout: 0s staticPodPath: /etc/kubernetes/manifests streamingConnectionIdleTimeout: 0s syncFrequency: 0s volumeStatsAggPeriod: 0s worker1 \$ systemctl restart kubelet. # To reload kubelet configssh to master1master1 \$ vim /etc/kubernetes/manifests/kube-apiserver.yaml

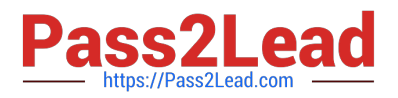

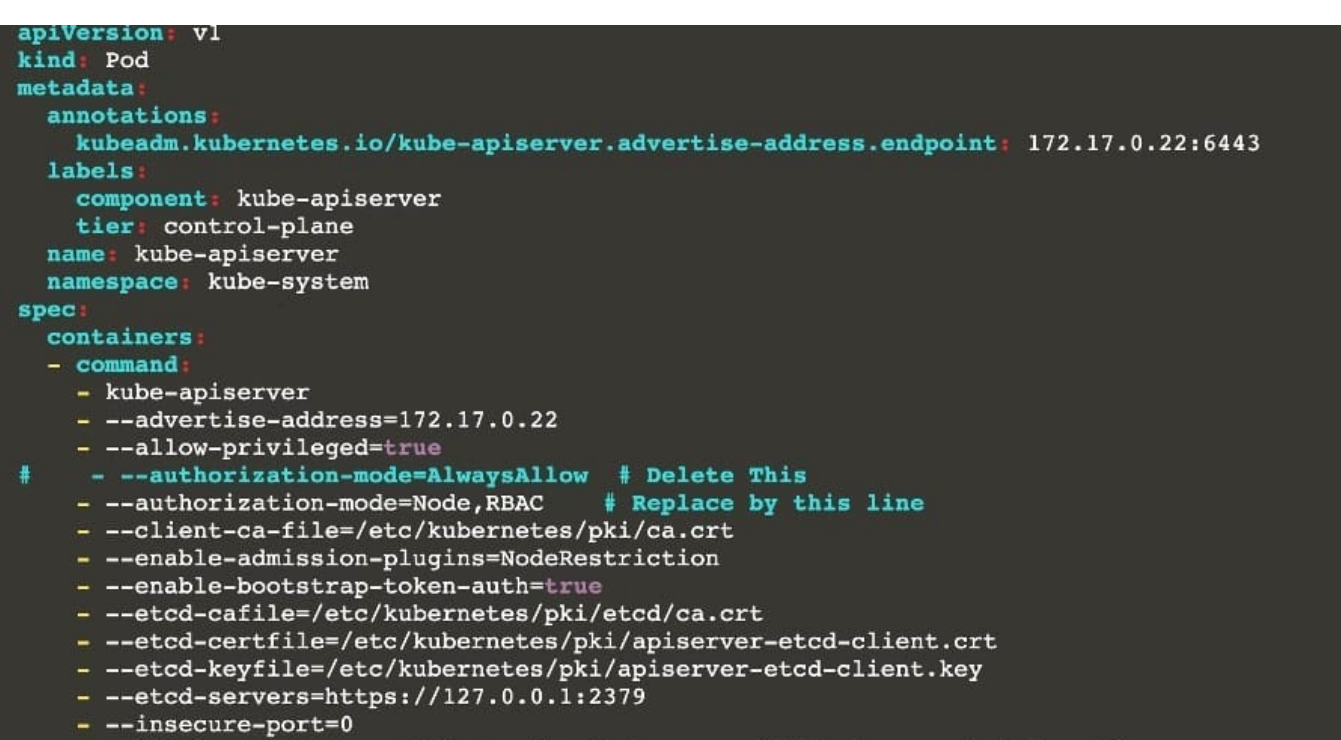

master1 \$ vim /etc/kubernetes/manifests/etcd.yaml

# **QUESTION 6**

CORRECT TEXT

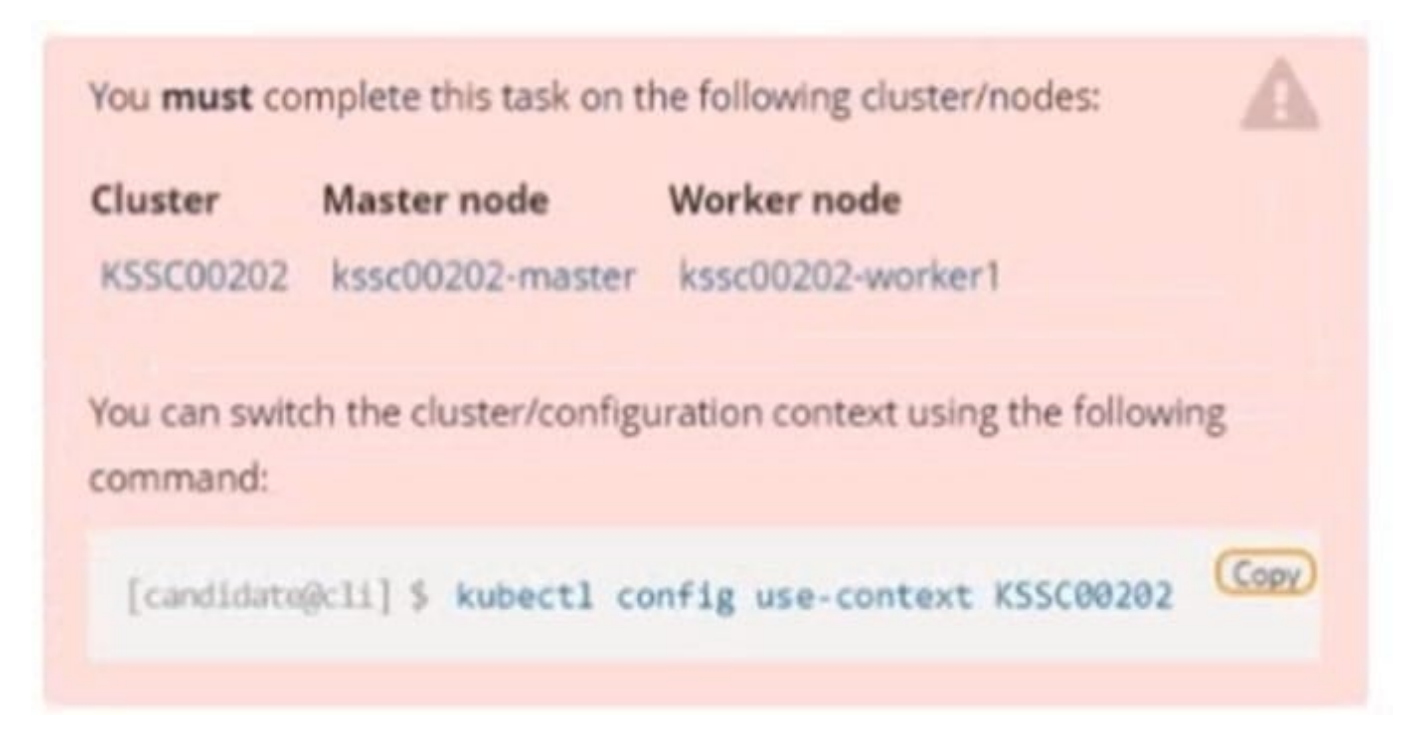

A container image scanner is set up on the cluster, but it\\'s not yet fully integrated into the cluster s configuration. When complete, the container image scanner shall scan for and reject the use of vulnerable images.

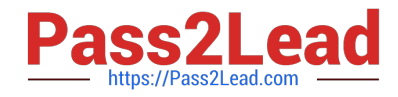

You have to complete the entire task on the cluster's master node, where all services and files have been prepared and placed.

Given an incomplete configuration in directory /etc/kubernetes/epconfig and a functional container image scanner with HTTPS endpoint https://wakanda.local:8081 /image\_policy:

1.

Enable the necessary plugins to create an image policy

2.

Validate the control configuration and change it to an implicit deny

3.

Edit the configuration to point to the provided HTTPS endpoint correctly

Finally, test if the configuration is working by trying to deploy the vulnerable resource /root/KSSC00202/vulnerableresource.yml.

You can find the container image scanner's log file at

/var/log/imagepolicy/acme.log.

- A. See the explanation below
- B. PlaceHolder

Correct Answer: A

### **QUESTION 7**

Fix all issues via configuration and restart the affected components to ensure the new setting takes effect.

Fix all of the following violations that were found against the API server:

1.

Ensure the --authorization-mode argument includes RBAC

2.

Ensure the --authorization-mode argument includes Node

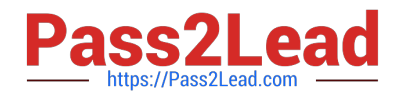

3.

Ensure that the --profiling argument is set to false

Fix all of the following violations that were found against the Kubelet:

1.

Ensure the --anonymous-auth argument is set to false.

# 2.

 Ensure that the --authorization-mode argument is set to Webhook. Fix all of the following violations that were found against the ETCD:

Ensure that the --auto-tls argument is not set to true Hint: Take the use of Tool Kube-Bench

- A. See the below.
- B. PlaceHolder
- Correct Answer: A
- API server:

Ensure the --authorization-mode argument includes RBAC

Turn on Role Based Access Control.Role Based Access Control (RBAC) allows fine- grained control over the operations that different entities can perform on different objects in the cluster. It is recommended to use the RBAC authorization

mode.

Fix - BuildtimeKubernetesapiVersion: v1

kind: Pod

metadata:

creationTimestamp: null

labels:

component: kube-apiserver

tier: control-plane

name: kube-apiserver

namespace: kube-system

spec:

containers:

-command: + - kube-apiserver + - --authorization-mode=RBAC,Node image: gcr.io/google\_containers/kube-apiserveramd64:v1.6.0 livenessProbe: failureThreshold: 8 httpGet: host: 127.0.0.1 path: /healthz port: 6443 scheme: HTTPS initialDelaySeconds: 15 timeoutSeconds: 15 name: kube-apiserver-should-pass resources: requests: cpu: 250m

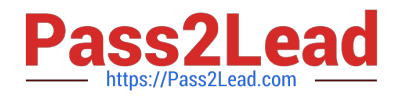

#### volumeMounts:

 mountPath: /etc/kubernetes/ name: k8s readOnly: true mountPath: /etc/ssl/certs name: certs mountPath: /etc/pki name: pki hostNetwork: true volumes: hostPath: path: /etc/kubernetes name: k8s hostPath: path: /etc/ssl/certs name: certs hostPath: path: /etc/pki name: pki Ensure the --authorization-mode argument includes Node Remediation: Edit the API server pod specification file /etc/kubernetes/manifests/kube- apiserver.yaml on the master node and set the --authorization-mode parameter to a value that includes Node. --authorization-mode=Node,RBAC Audit: /bin/ps -ef | grep kube-apiserver | grep -v grep Expected result: \\'Node,RBAC\\' has \\'Node\\' Ensure that the --profiling argument is set to false Remediation: Edit the API server pod specification file /etc/kubernetes/manifests/kube-apiserver.yaml on the master node and set the below parameter. --profiling=false Audit:

/bin/ps -ef | grep kube-apiserver | grep -v grep

Expected result:

\\'false\\' is equal to \\'false\\'

Fix all of the following violations that were found against the Kubelet:

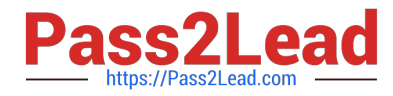

uk.co.certification.simulator.questionpool.PList@e3e35a0

Remediation: If using a Kubelet config file, edit the file to set authentication: anonymous:

enabled to false. If using executable arguments, edit the kubelet service file /etc/systemd/system/kubelet.service.d/10-kubeadm.conf on each worker node and set the below parameter in KUBELET\_SYSTEM\_PODS\_ARGS variable.

--anonymous-auth=false

Based on your system, restart the kubelet service. For example:

systemctl daemon-reload

systemctl restart kubelet.service

Audit:

/bin/ps -fC kubelet

Audit Config:

/bin/cat /var/lib/kubelet/config.yaml

Expected result:

\\'false\\' is equal to \\'false\\'

2) Ensure that the --authorization-mode argument is set to Webhook.

Audit

docker inspect kubelet | jq -e \\'.[0].Args[] | match("--authorization- mode=Webhook").string\\'

Returned Value: --authorization-mode=Webhook

Fix all of the following violations that were found against the ETCD:

a. Ensure that the --auto-tls argument is not set to true

Do not use self-signed certificates for TLS. etcd is a highly-available key value store used by Kubernetes deployments for persistent storage of all of its REST API objects. These objects are sensitive in nature and should not be available to unauthenticated clients. You should enable the client authentication via valid certificates to secure the access to the etcd service.

Fix - BuildtimeKubernetesapiVersion: v1 kind: Pod metadata: annotations: scheduler.alpha.kubernetes.io/critical-pod: "" creationTimestamp: null labels: component: etcd tier: control-plane name: etcd namespace: kube-system spec: containers:

-command:

+ - etcd

+ - --auto-tls=true

image: k8s.gcr.io/etcd-amd64:3.2.18

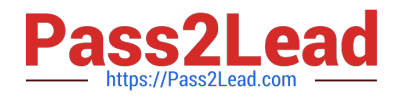

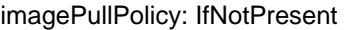

livenessProbe:

exec:

command:

-/bin/sh

- -ec

-ETCDCTL\_API=3 etcdctl --endpoints=https://[192.168.22.9]:2379 -- cacert=/etc/kubernetes/pki/etcd/ca.crt

--cert=/etc/kubernetes/pki/etcd/healthcheck-client.crt -- key=/etc/kubernetes/pki/etcd/healthcheck-client.key get foo

failureThreshold: 8

initialDelaySeconds: 15

timeoutSeconds: 15

name: etcd-should-fail

resources: {}

-

-

volumeMounts:

mountPath: /var/lib/etcd

name: etcd-data

mountPath: /etc/kubernetes/pki/etcd

name: etcd-certs

hostNetwork: true

priorityClassName: system-cluster-critical

volumes:

hostPath:

-

-

path: /var/lib/etcd

type: DirectoryOrCreate

name: etcd-data

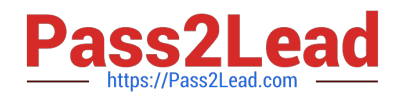

hostPath:

path: /etc/kubernetes/pki/etcd

type: DirectoryOrCreate

name: etcd-certs

status: {}

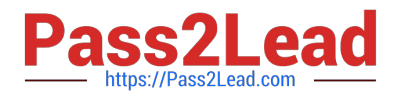

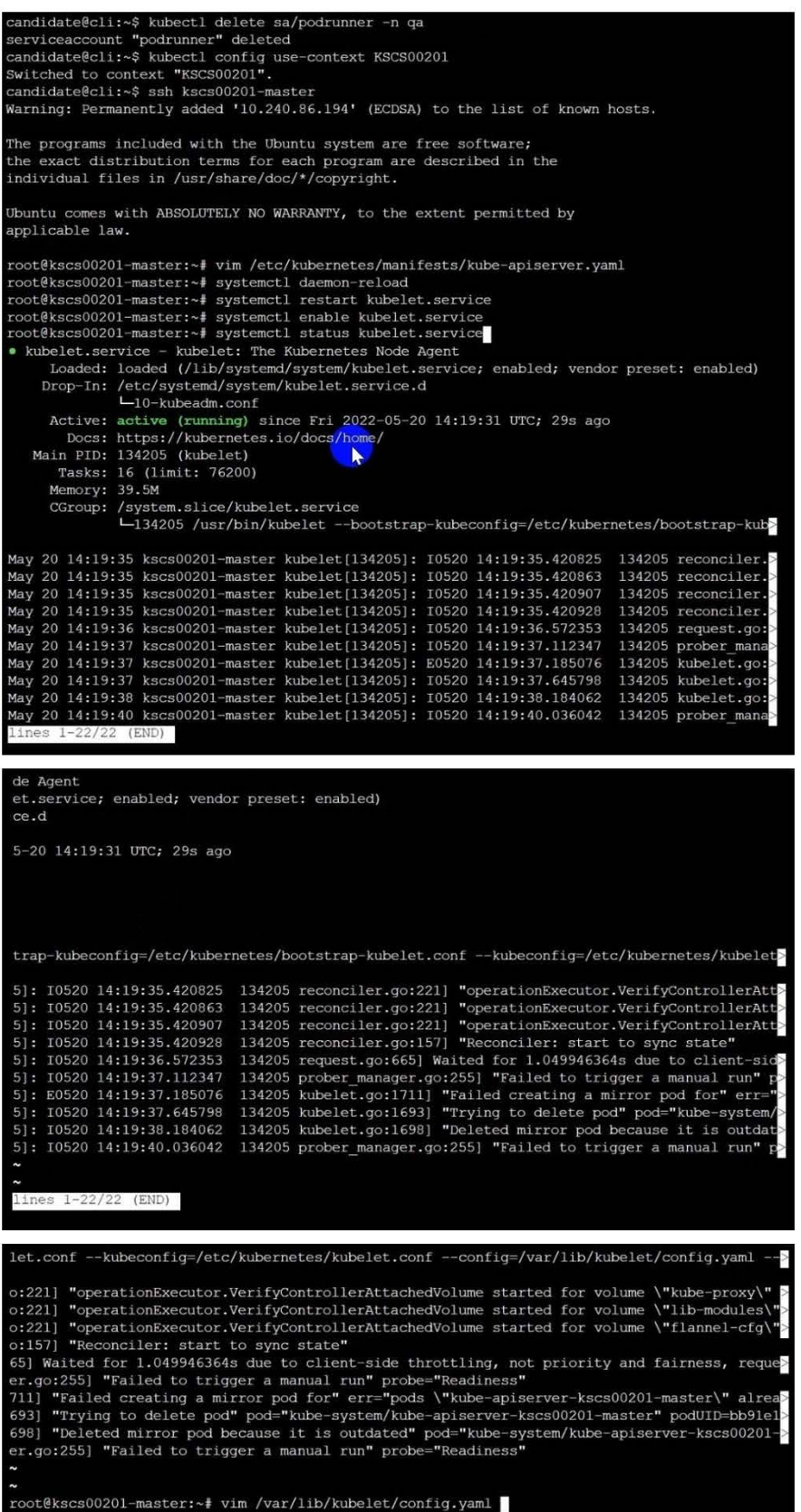

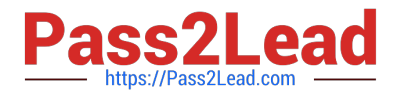

```
apiVersion: kubelet.config.k8s.io/v1beta1
    cacheTTL: Os
    enabled: tri
    clientCAFile: /etc/kubernetes/pki/ca. xt
  mode: Webhook
    cacheAuthorizedTTL: 0s
    cacheUnauthorizedTTL: Os
 groupDriver: systemd
  usterDNS:
\simroot@kscs00201-master:~# vim /var/lib/kubelet/config.yaml
root@kscs00201-master:~# vim /var/lib/kubelet/config.yaml
root@kscs00201-master:~# vim /etc/kubernetes/manifests/etcd.yaml
root@kscs00201-master:~# systemctl daemon-reload
root@kscs00201-master:~# systemctl restart kubelet.service
root@kscs00201-master:~# systemctl status kubelet.service
. kubelet.service - kubelet: The Kubernetes Node Agent
     Loaded: loaded (/lib/systemd/system/kubelet.service; enabled; vendor preset: enabled)
    Drop-In: /etc/systemd/system/kubelet.service.d
             L_{10-kubeadm.comf}Active: active (running) since Fri 2022-05-20 14:22:29 UTC; 4s ago
       Docs: https://kubernetes.io/docs/home/
   Main PID: 135849 (kubelet)
                                         R
     Tasks: 17 (limit: 76200)
     Memory: 38.0M
     CGroup: /system.slice/kubelet.service
             -135849 /usr/bin/kubelet --bootstrap-kubeconfig=/etc/kubernetes/bootstrap-kub>
May 20 14:22:30 kscs00201-master kubelet[135849]: I0520 14:22:30.330232 135849 reconciler.
May 20 14:22:30 kscs00201-master kubelet[135849]: 10520 14:22:30.330259 135849 reconciler.>
May 20 14:22:30 kscs00201-master kubelet[135849]: I0520 14:22:30.330304 135849 reconciler
May 20 14:22:30 kscs00201-master kubelet[135849]: I0520 14:22:30.330354 135849 reconciler.
May 20 14:22:30 kscs00201-master kubelet[135849]: I0520 14:22:30.330378 135849 reconciler.
May 20 14:22:30 kscs00201-master kubelet[135849]: 10520 14:22:30.330397 135849 reconciler.
May 20 14:22:30 kscs00201-master kubelet[135849]: I0520 14:22:30.330415 135849 reconciler.
May 20 14:22:30 kscs00201-master kubelet[135849]: I0520 14:22:30.330433 135849 reconciler.
May 20 14:22:30 kscs00201-master kubelet[135849]: I0520 14:22:30.330452 135849 reconciler.
May 20 14:22:30 kscs00201-master kubelet[135849]: 10520 14:22:30.330463 135849 reconciler.
lines 1-22/22 (END)
May 20 14:22:30 kscs00201-master kubelet[135849]: I0520 14:22:30.330463 135849 reconciler.
root@kscs00201-master:~#
root@kscs00201-master:~#
root@kscs00201-master:~#
root@kscs00201-master:~# exit
logout
Connection to 10.240.86.194 closed.
```
candidate@cli:~\$

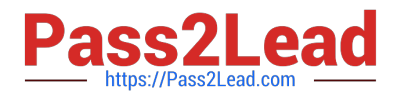

### **QUESTION 8**

Create a new ServiceAccount named backend-sa in the existing namespace default, which has the capability to list the pods inside the namespace default.

Create a new Pod named backend-pod in the namespace default, mount the newly created sa backend-sa to the pod, and Verify that the pod is able to list pods.

Ensure that the Pod is running.

- A. See the below:
- B. PlaceHolder

Correct Answer: A

A service account provides an identity for processes that run in a Pod.

When you (a human) access the cluster (for example, using kubectl), you are authenticated by the apiserver as a particular User Account (currently this is usually admin, unless your cluster administrator has customized your cluster). Processes in containers inside pods can also contact the apiserver. When they do, they are authenticated as a particular Service Account (for example, default).

When you create a pod, if you do not specify a service account, it is automatically assigned the default service account in the same namespace. If you get the raw json or yaml for a pod you have created (for example, kubectl get pods/ -o yaml), you can see the spec.serviceAccountName field has been automatically set. You can access the API from inside a pod using automatically mounted service account credentials, as described in Accessing the Cluster. The API permissions of the service account depend on the authorization plugin and policy in use. In version 1.6+, you can opt out of automounting API credentials for a service account by setting automountServiceAccountToken: false on the service account:

apiVersion: v1 kind: ServiceAccount metadata: name: build-robot automountServiceAccountToken: false

In version 1.6+, you can also opt out of automounting API credentials for a particular pod: apiVersion: v1 kind: Pod metadata: name: my-pod spec: serviceAccountName: build-robot automountServiceAccountToken: false

The pod spec takes precedence over the service account if both specify a automountServiceAccountToken value.

#### **QUESTION 9**

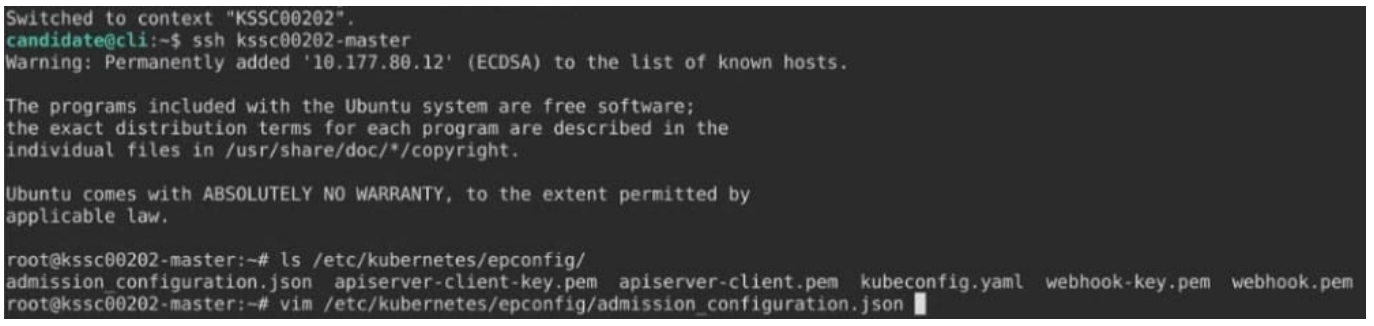

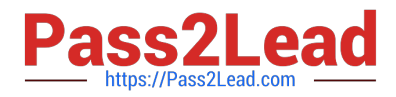

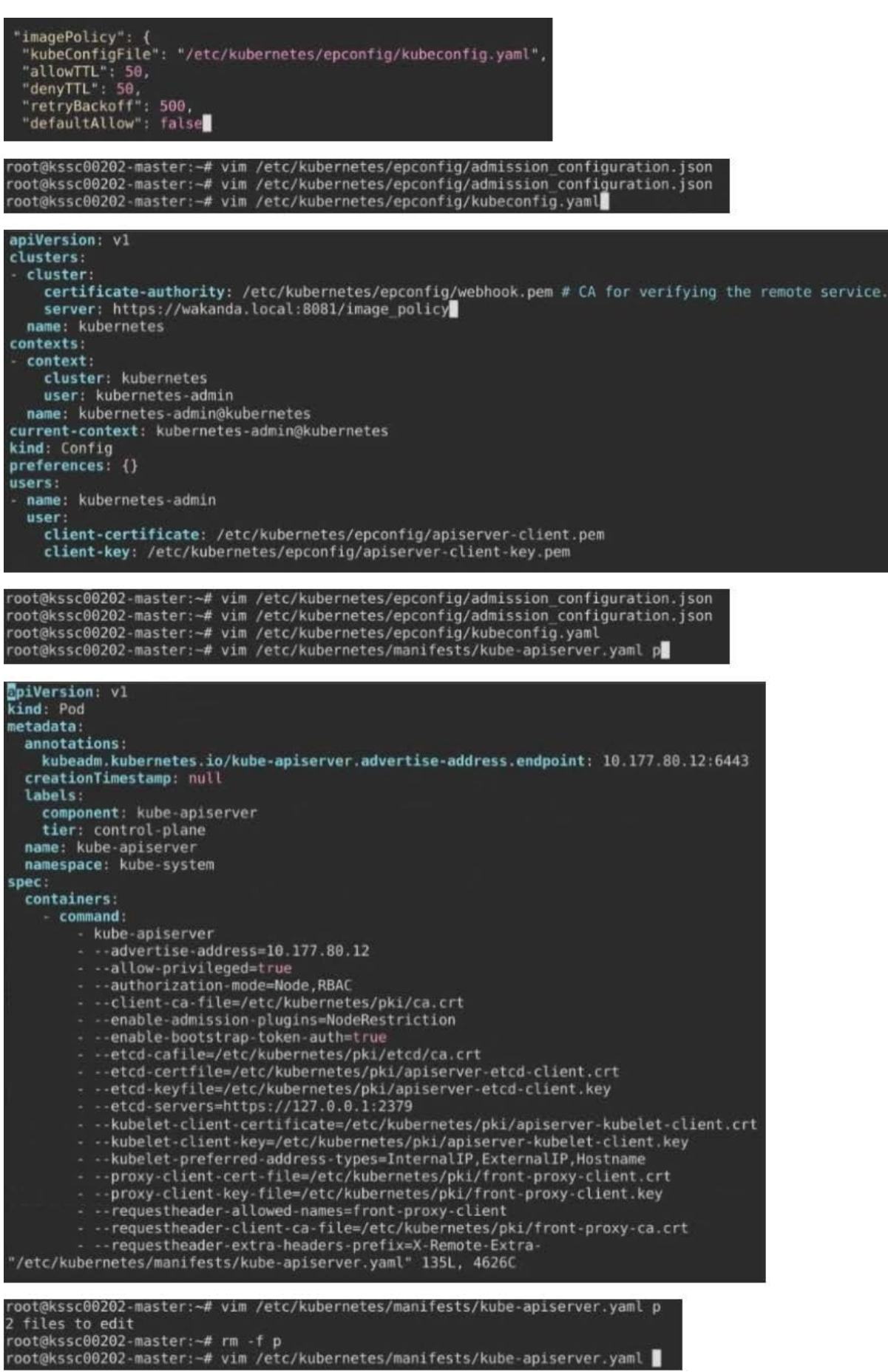

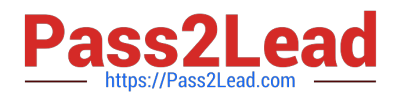

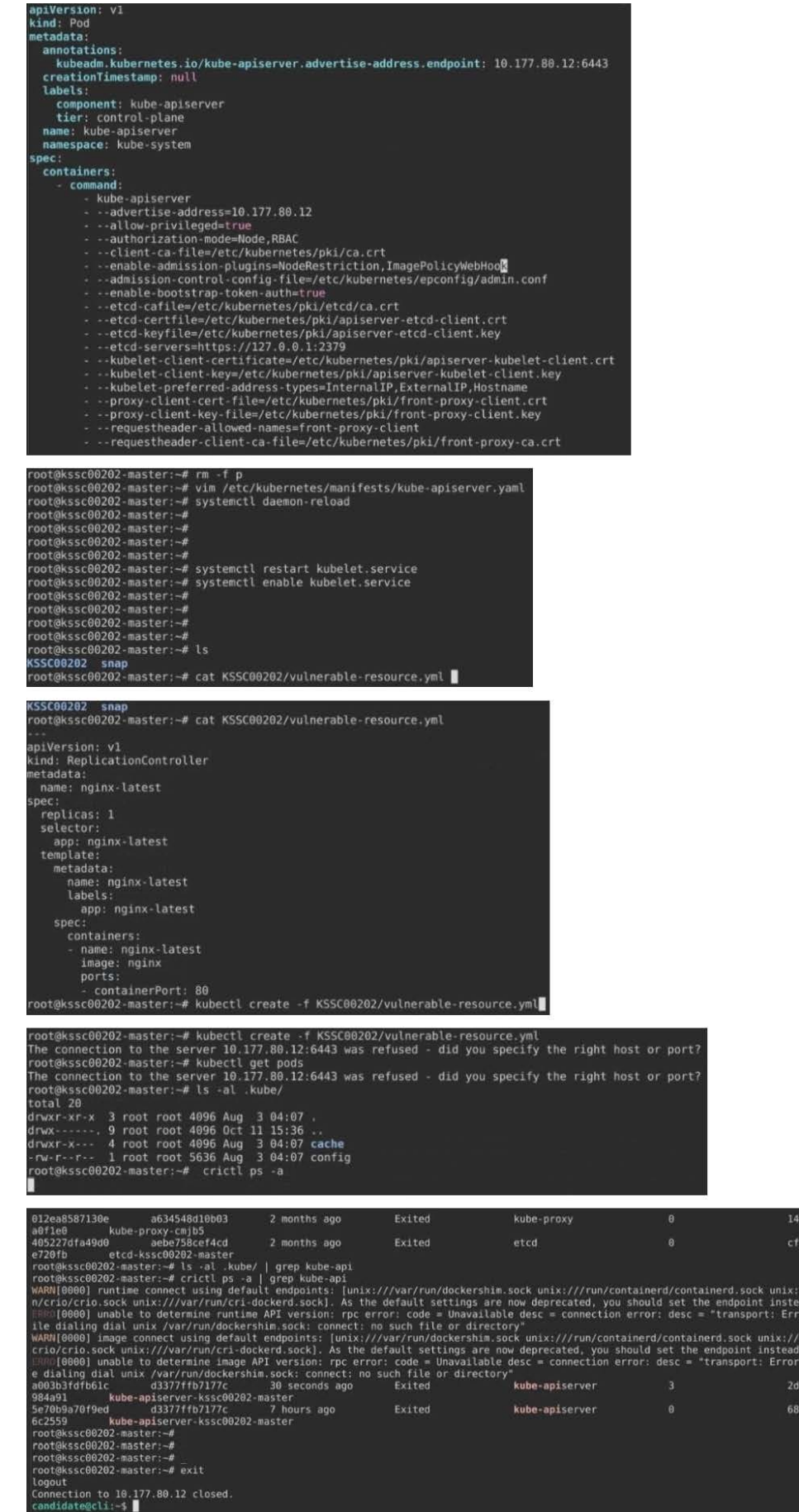

i0a91 6522

///ru<br>ad.<br>ar wh<br>/run/<br>whil<br>adb4e<br>a9f31

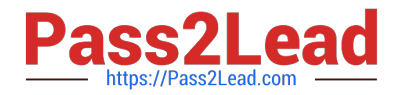

Cluster: dev Master node: master1 Worker node: worker1 You can switch the cluster/configuration context using the following command: [desk@cli] \$ kubectl config use-context dev Task:

Retrieve the content of the existing secret named adam in the safe namespace.

Store the username field in a file names /home/cert-masters/username.txt, and the password field in a file named /home/cert-masters/password.txt.

1.

You must create both files; they don\\'t exist yet.

2.

Do not use/modify the created files in the following steps, create new temporary files if needed.

Create a new secret names newsecret in the safe namespace, with the following content:

Username: dbadmin Password: moresecurepas

Finally, create a new Pod that has access to the secret newsecret via a volume:

Namespace:safe Pod name:mysecret-pod Container name:db-container Image:redis Volume name:secret-vol Mount path:/etc/mysecret

A. See the explanation below

B. PlaceHolder

Correct Answer: A

### **QUESTION 10**

Enable audit logs in the cluster, To Do so, enable the log backend, and ensure that

1.

logs are stored at /var/log/kubernetes/kubernetes-logs.txt.

2.

Log files are retained for 5 days.

3.

at maximum, a number of 10 old audit logs files are retained. Edit and extend the basic policy to log:

1.

Cronjobs changes at RequestResponse

2.

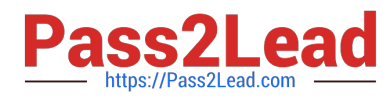

Log the request body of deployments changes in the namespace kube-system.

3.

Log all other resources in core and extensions at the Request level.

4.

Don\\'t log watch requests by the "system:kube-proxy" on endpoints or

A. See explanation below.

B. PlaceHolder

Correct Answer: A

[Latest CKS Dumps](https://www.pass2lead.com/cks.html) [CKS PDF Dumps](https://www.pass2lead.com/cks.html) CKS P[CKS Practice Test](https://www.pass2lead.com/cks.html)